# **STIAssessment – Customizing Online Assessment View**

## **About this Document**

This document was developed to help STIAssessment users adjust online student assessment font and text size. Browser settings (in Microsoft Internet Explorer 7 or Firefox) must be changed on the computer the student will use to take the assessment.

## **Microsoft Internet Explorer 7**

## **Adjusting Text Size**

Note: These adjustments will NOT change text attributes of graphics or of .pdf files generated through the **Print | View** option .

• Go to **Tools | Internet Options** and click the **Accessibility** button.

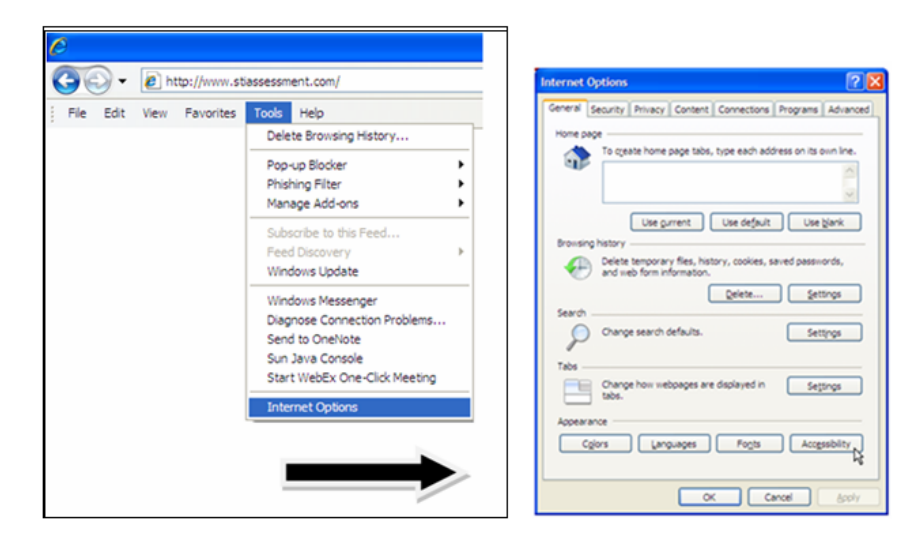

• Under *Formatting*, check the *Ignore font sizes specified on webpages* box.

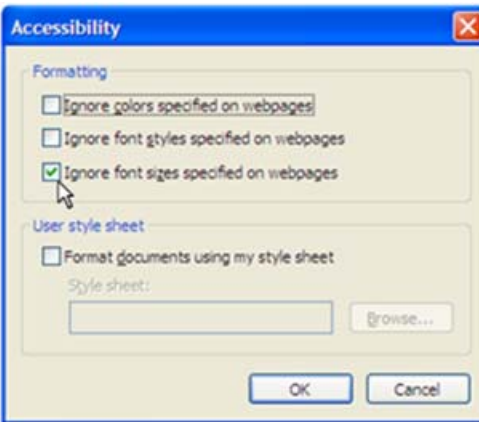

• Click the **OK** button. Then click on the **View** menu and select **Text Size**.

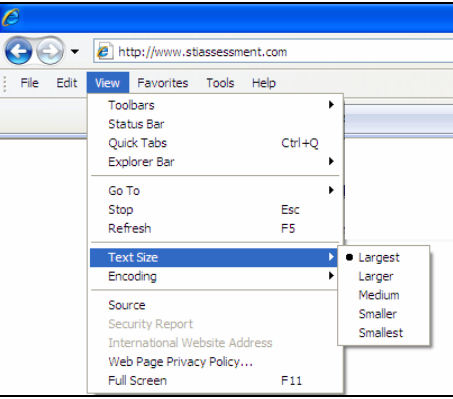

• If **Largest** is selected, the view would look similar to that in the screen shot below:

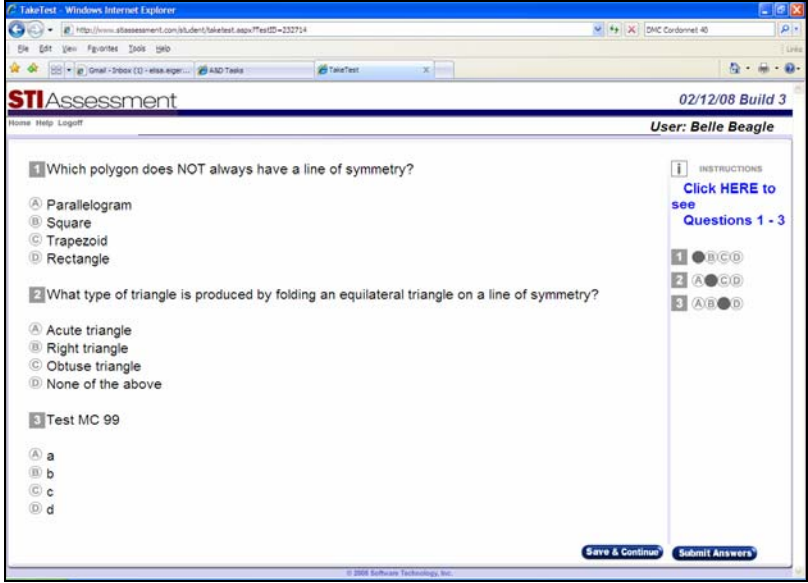

• **Smallest** text size would appear as shown below:

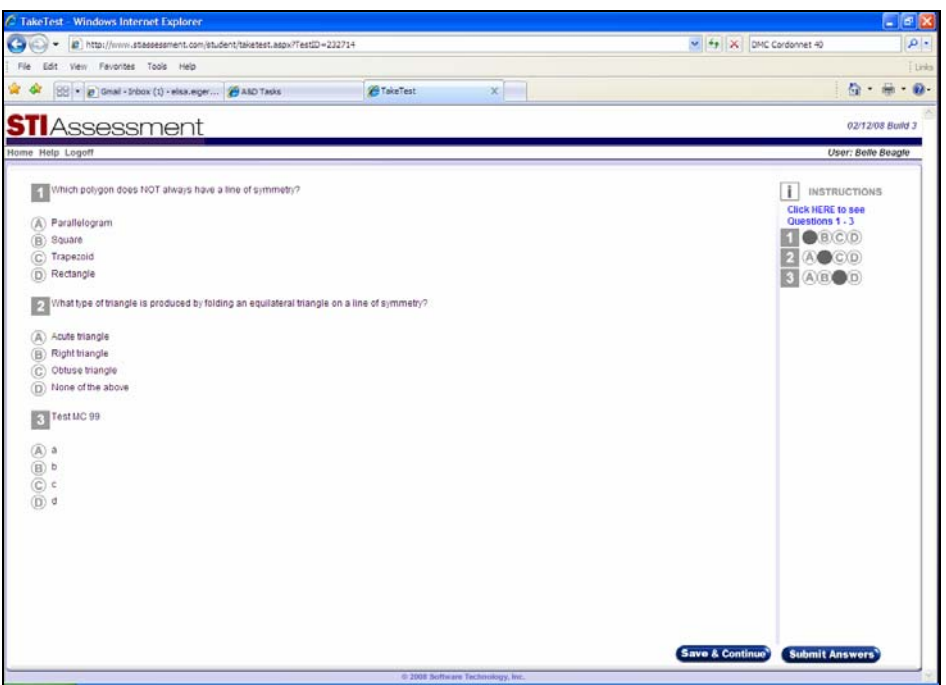

• An example of **Medium** text size is shown below:

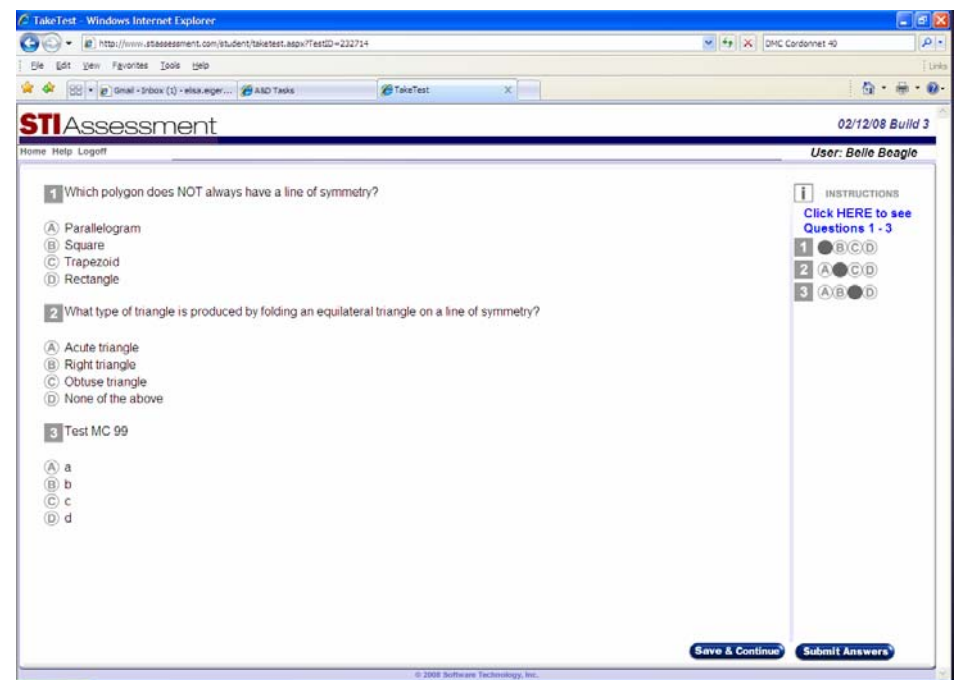

### **Changing Font**

Note: These adjustments will NOT change text attributes of graphics or of .pdf files generated through the **Print | View** option .

• Go to **Tools | Internet Options** and click the **Accessibility** button.

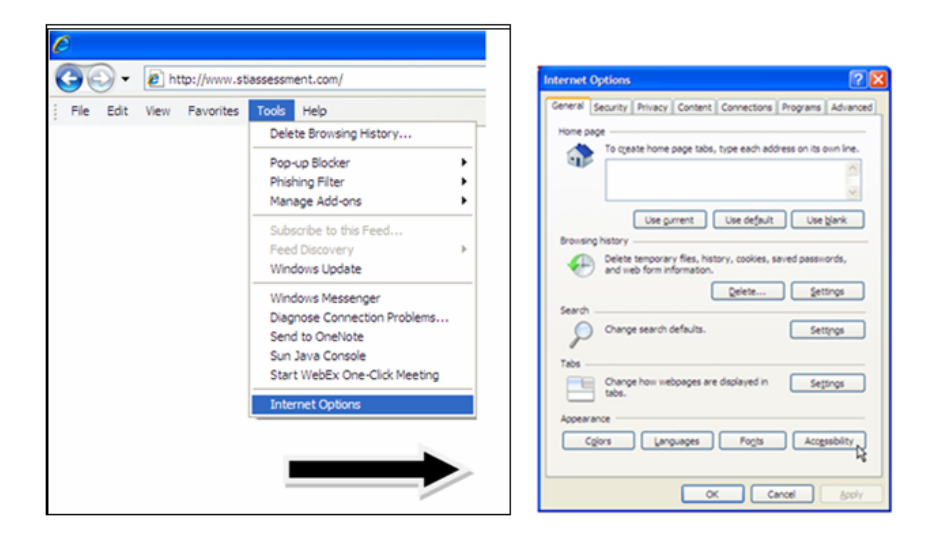

• Under *Formatting*, check the *Ignore font sizes specified on webpages* box.

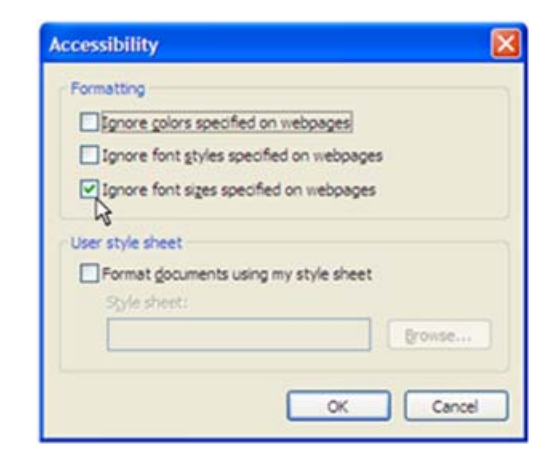

• Click the **OK** button.

• Go back to the **Tools** menu and select **Internet Options**. Click **Fonts**.

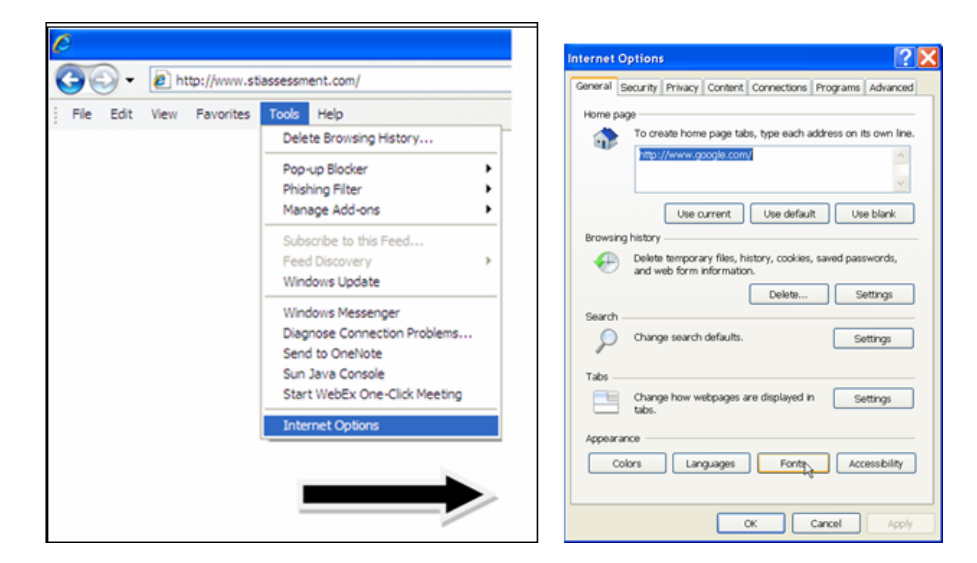

• Choose desired font style in browse box.

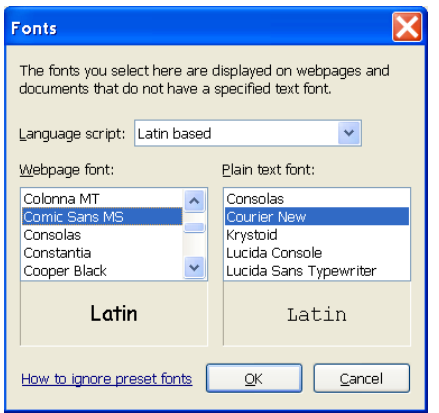

• Below is a view of a student assessment in *Comic Sans MS*:

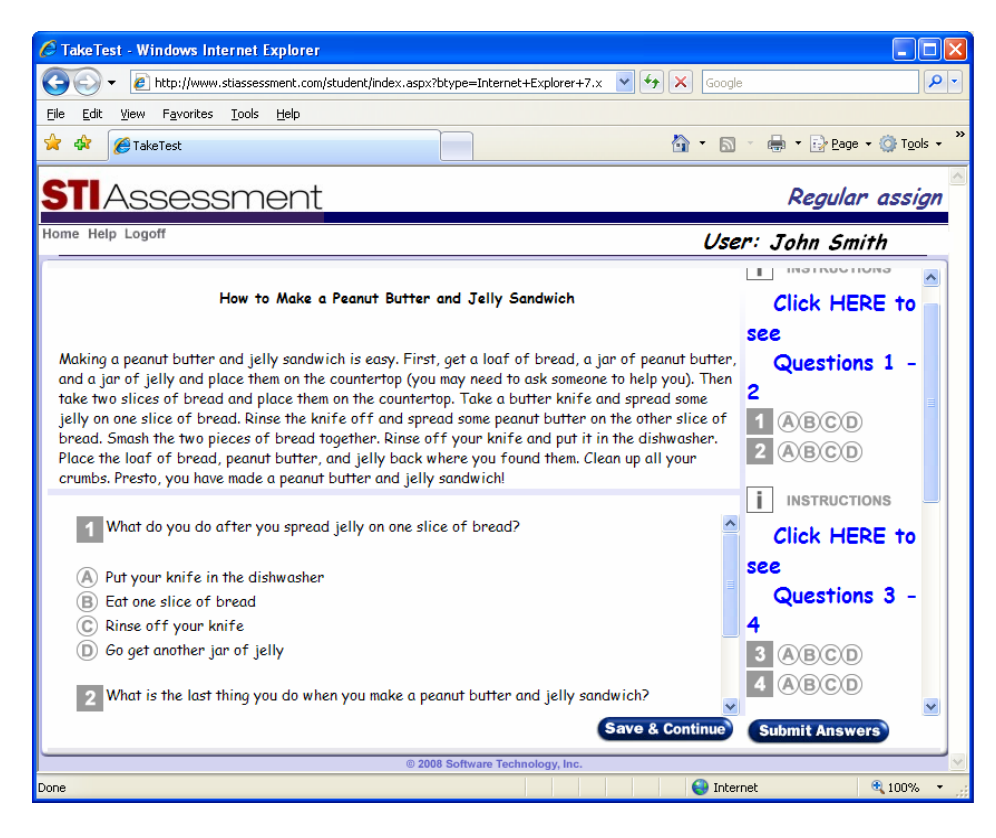

# **Firefox**

#### **Adjusting Text Font and Size**

Note: These adjustments will NOT change text attributes of graphics or of .pdf files generated through the **Print | View** option .

Firefox offers slightly more flexibility and a simpler interface than does Internet Explorer.

• From the **Tools** menu, select **Options…**:

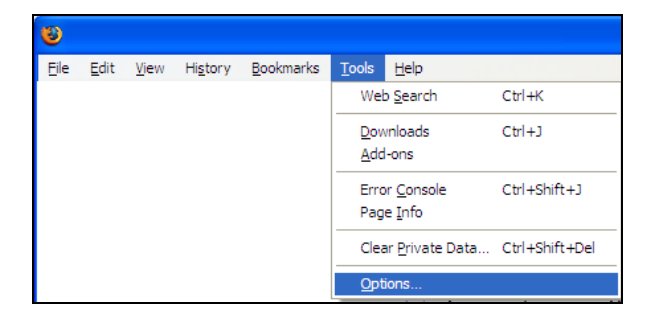

• Click the **Content** icon at the top of the Options popup window to see the content dialog:

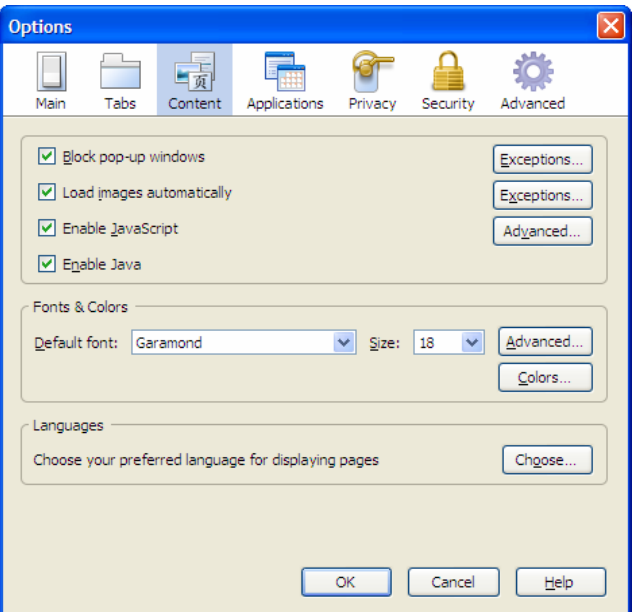

• Click the **Advanced…** button. This brings up the *Fonts* dialog.

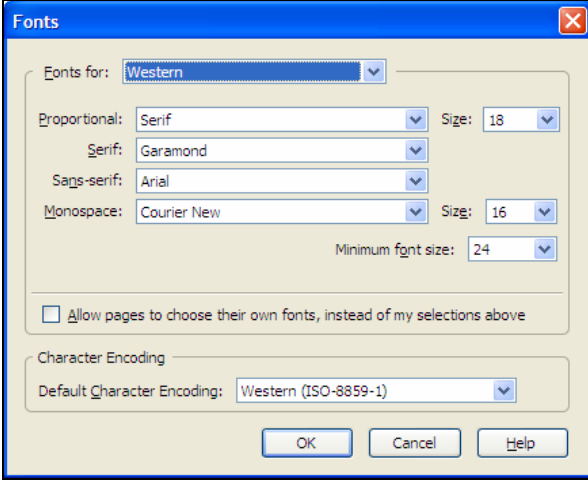

- Uncheck *Allow pages to choose their own fonts, instead of my selections above*.
- Choose fonts and point sizes as desired.
- *Minimum font size* is needed to override settings on the STIAssessment items.

• The following screenshot shows the font *Comics Sans*, point size 24.

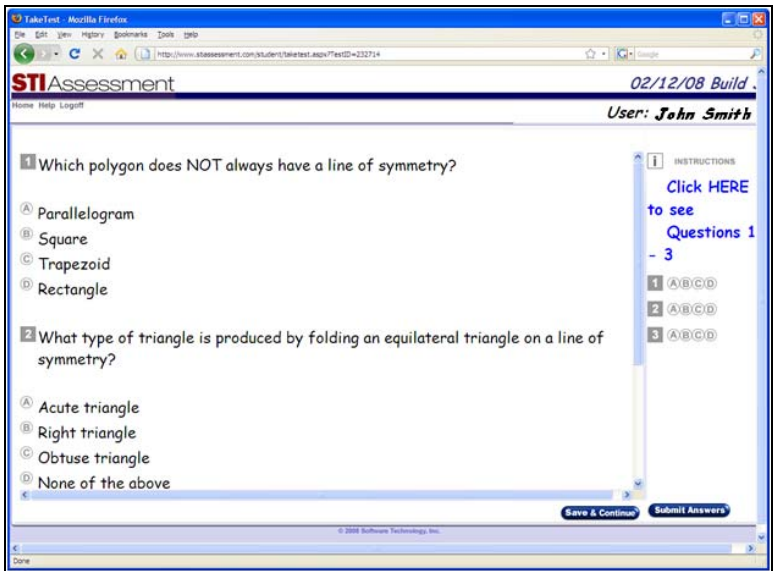